#### A. AESDirect Record Formats

#### Launch Page/Shipment Manager

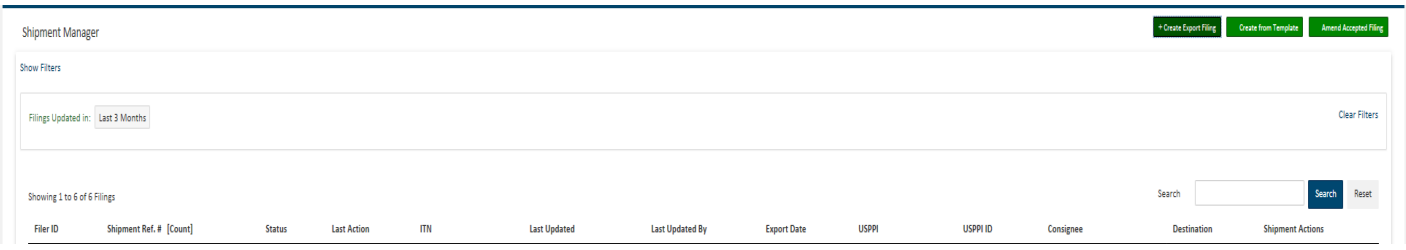

#### Step 1: Shipment

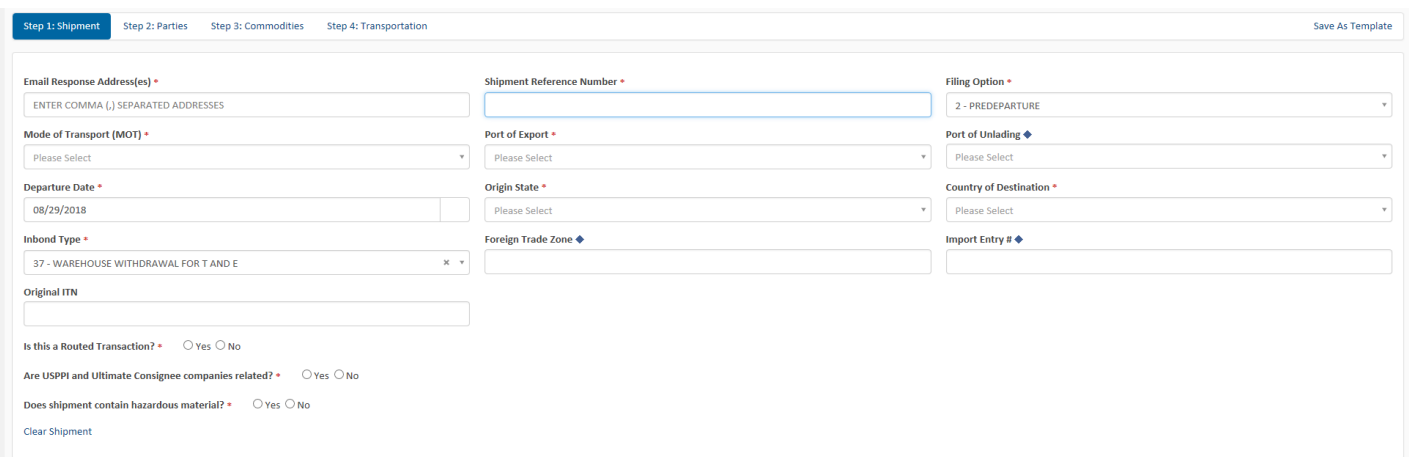

## Step 2: Parties Page 1 (first half of screen)

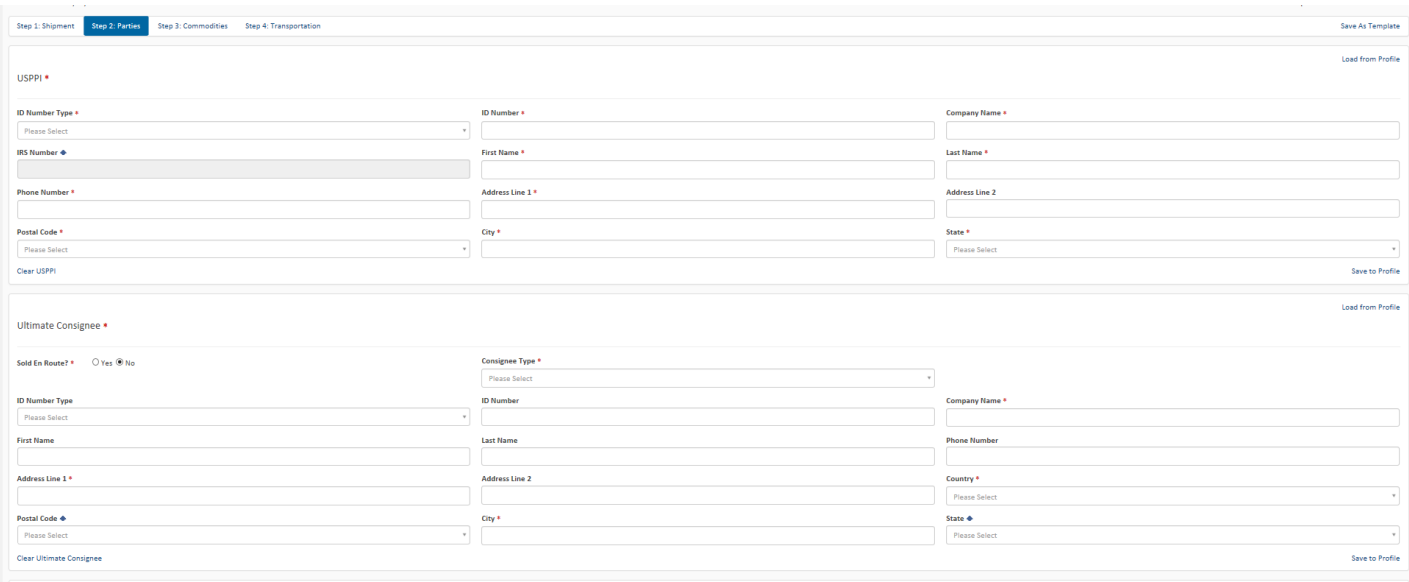

## Step 2: Parties Page 2 (second half of screen)

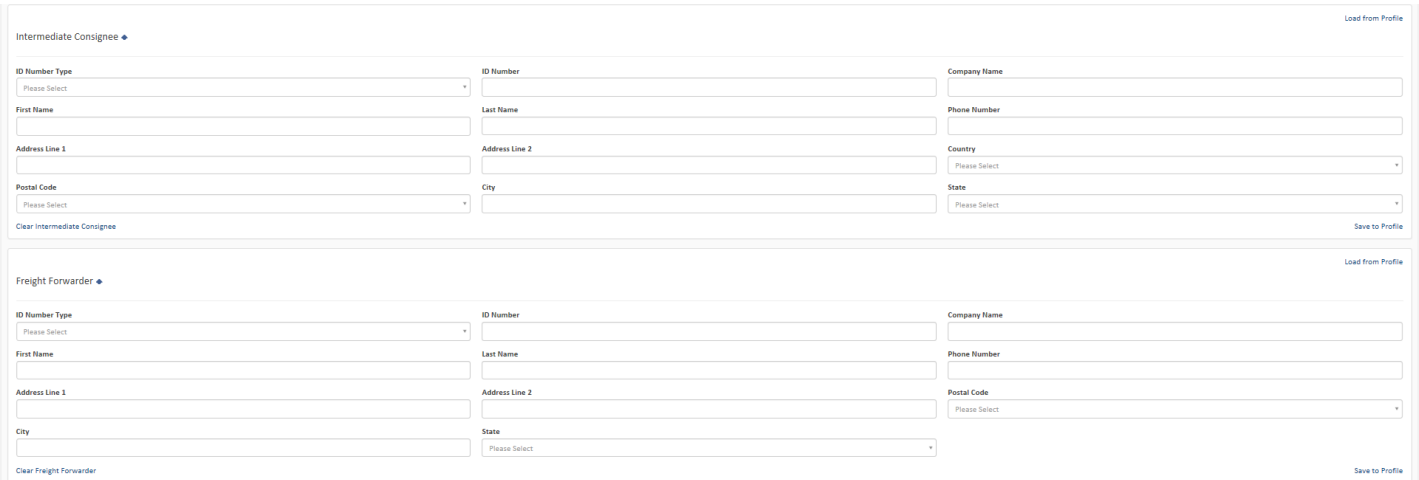

# Step 3: Commodities

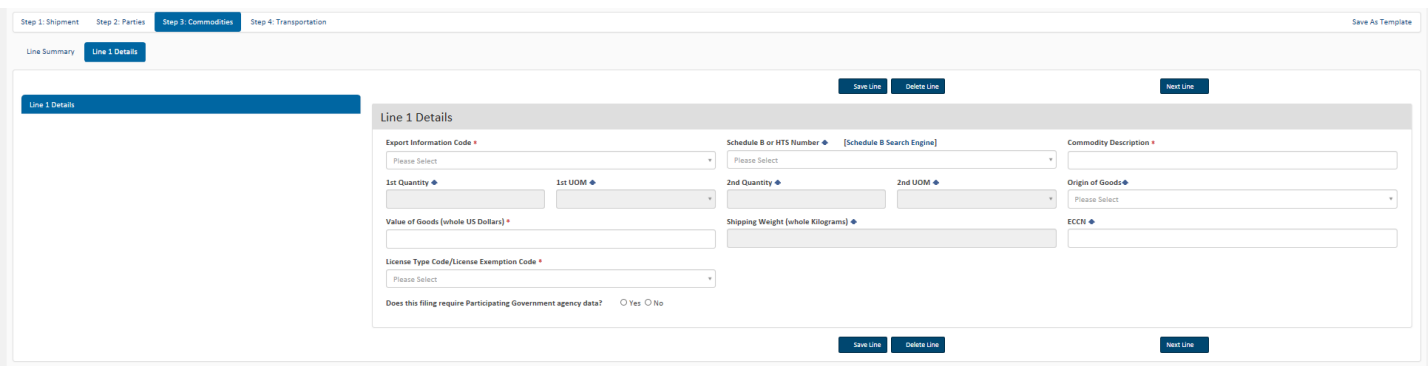

## Step 4: Transportation

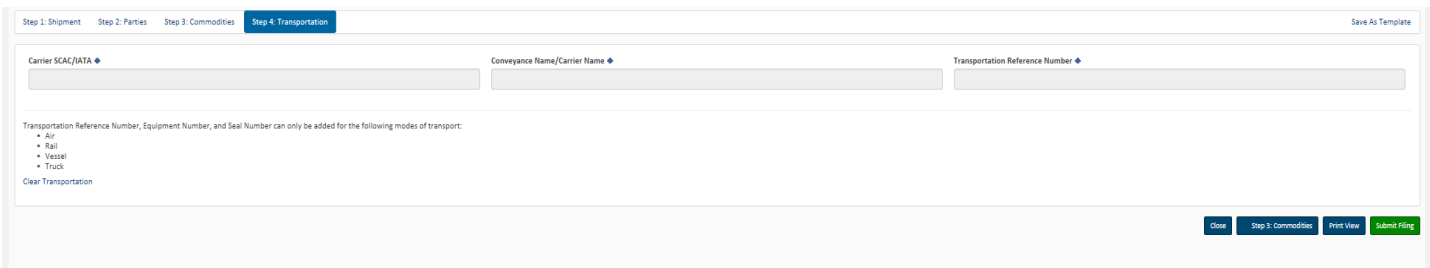